# **مجازيسازي متن باز سرور با** Citrix XenServer 6.5

**مهندس محسن مصطفي جوكار** 

**انتشارات پندار پارس** 

 **انتشارات پندارپارس دفتر فروش:** انقلاب، ابتداي كارگرجنوبي، كوي رشتچي، شماره ،14 واحد 16 **com.pendarepars.www** <mark>info@pendarepars.com</mark> - تلفكس: ٦٦٩٢٦٥٧٨ - متابع - 660<mark>0pendarepars.com</mark>

**نام كتاب : مجازيسازي متن باز سرور با 6.5 XenServer Citrix ناشر : انتشارات پندار پارس ترجمه و تأليف : محسن مصطفي جوكار چاپ نخست : مهر 95 شمارگان : 500 نسخه طرح جلد : رامين شكرالهي چاپ، صحافي : روز قيمت : 22000 تومان (همراه با CD ( شابك : 2- 978-600-8201-18** 

\***هرگونه كپي برداري، تكثير و چاپ كاغذي يا الكترونيكي از اين كتاب بدون اجازه ناشر تخلف بوده و پيگرد قانوني دارد \*** 

## فهرست

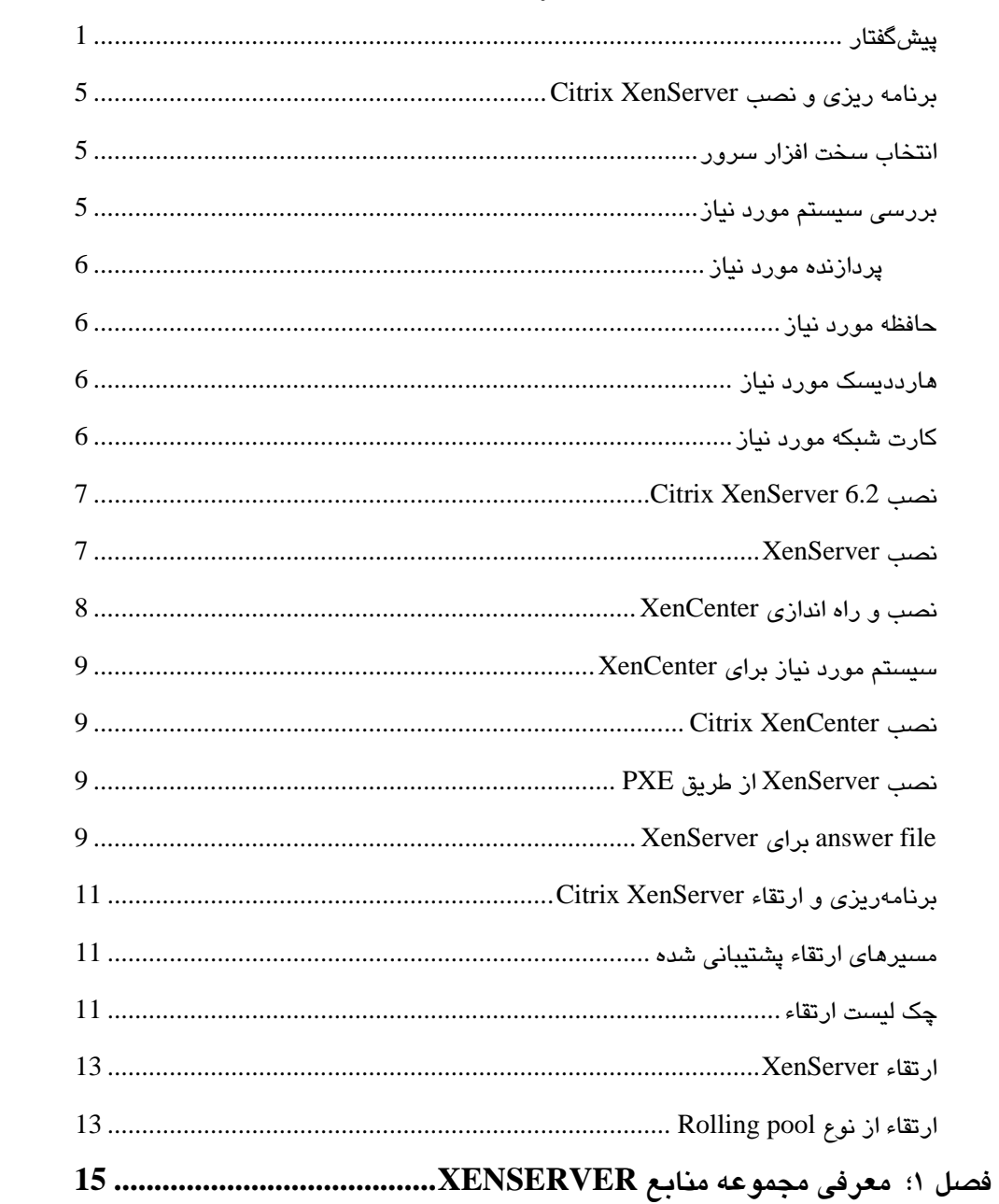

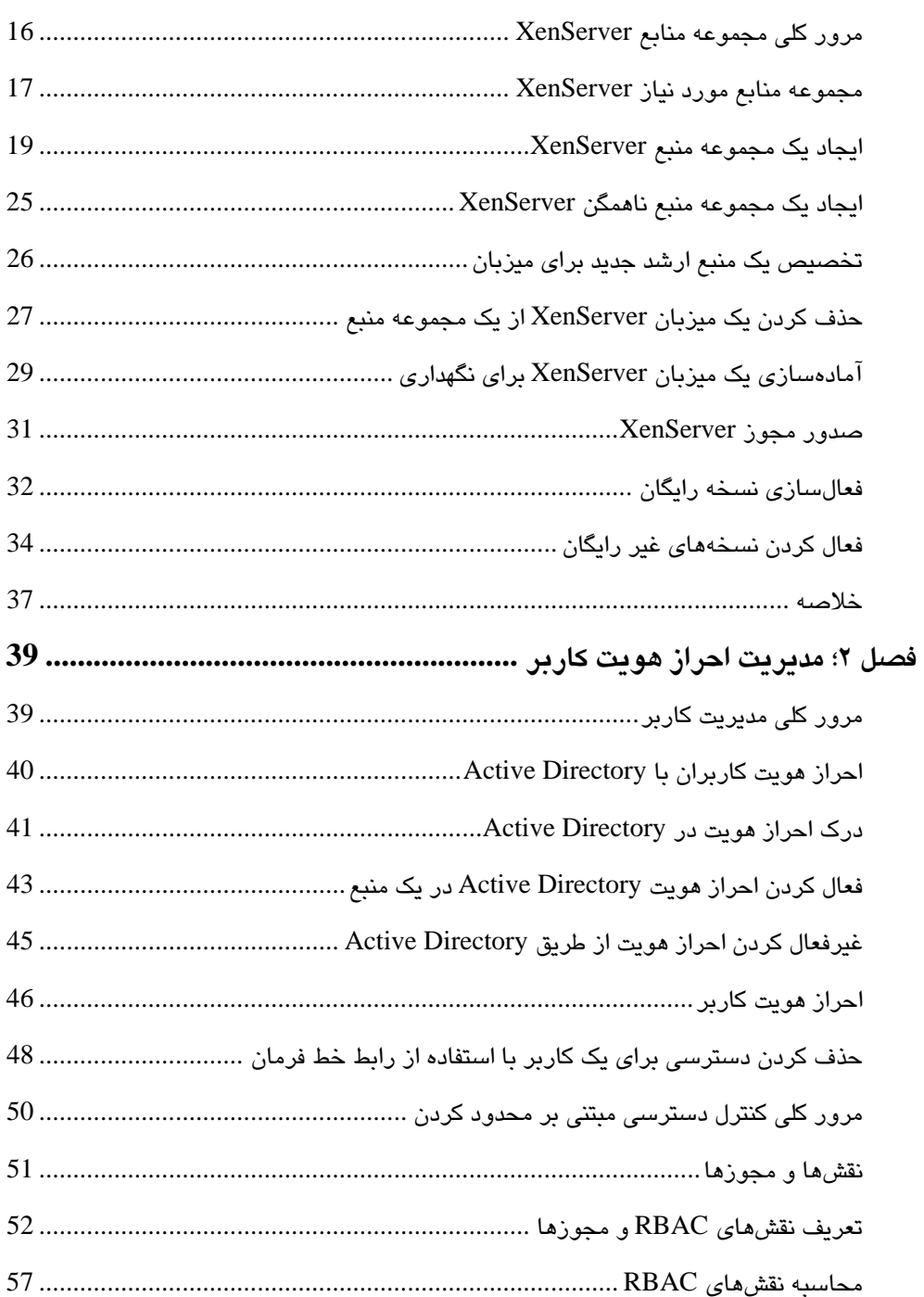

 $\overline{\mathbf{v}}$ 

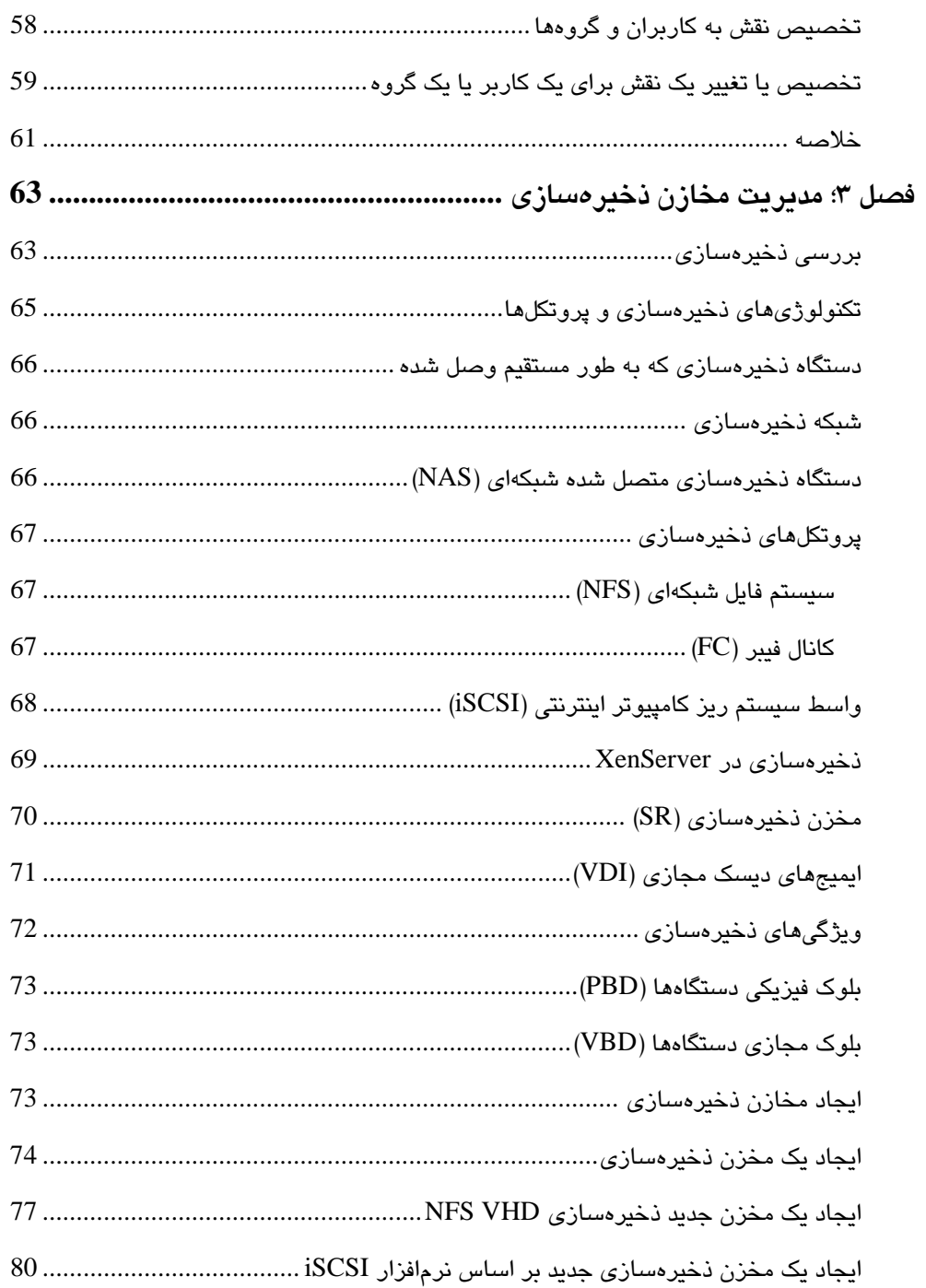

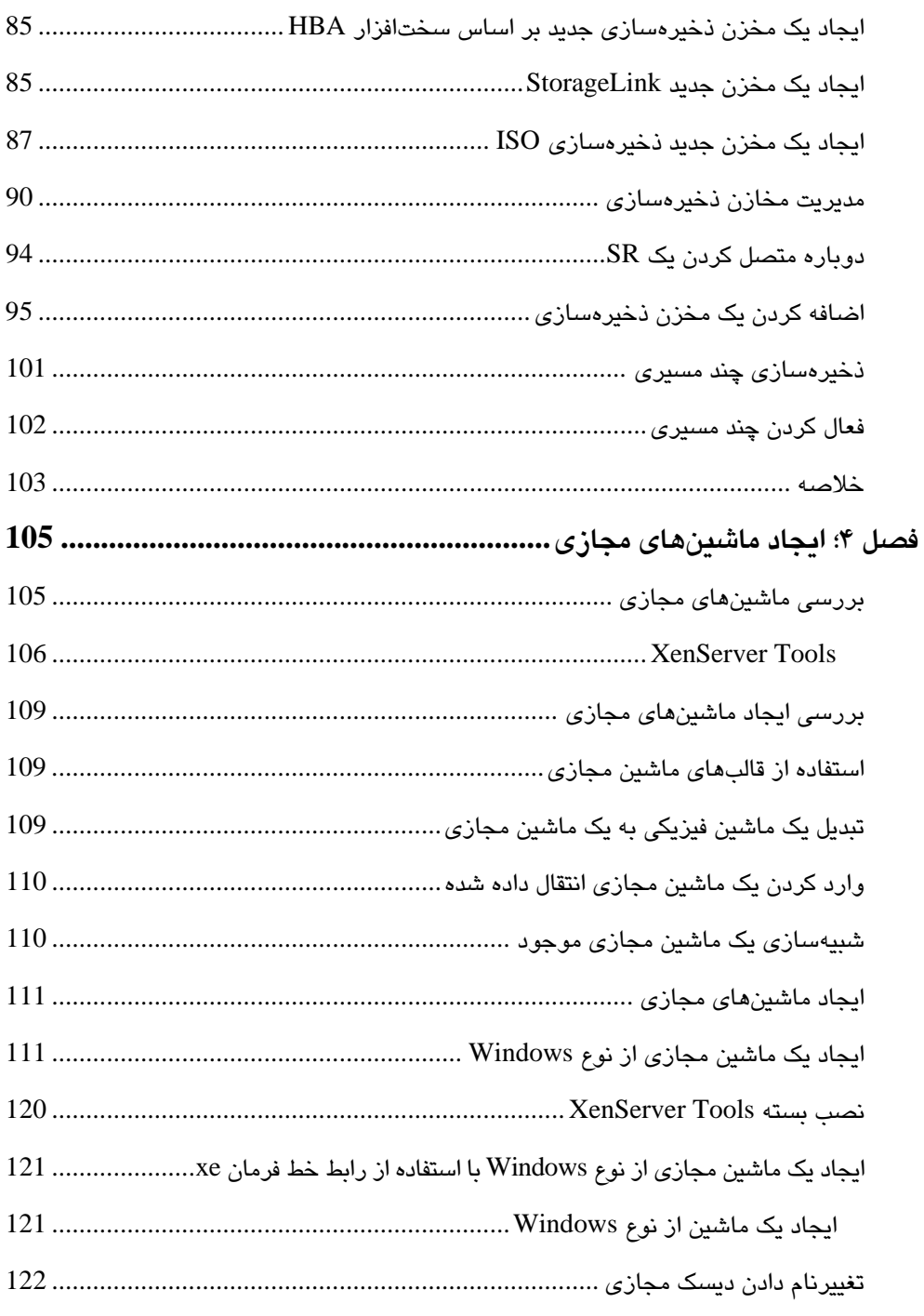

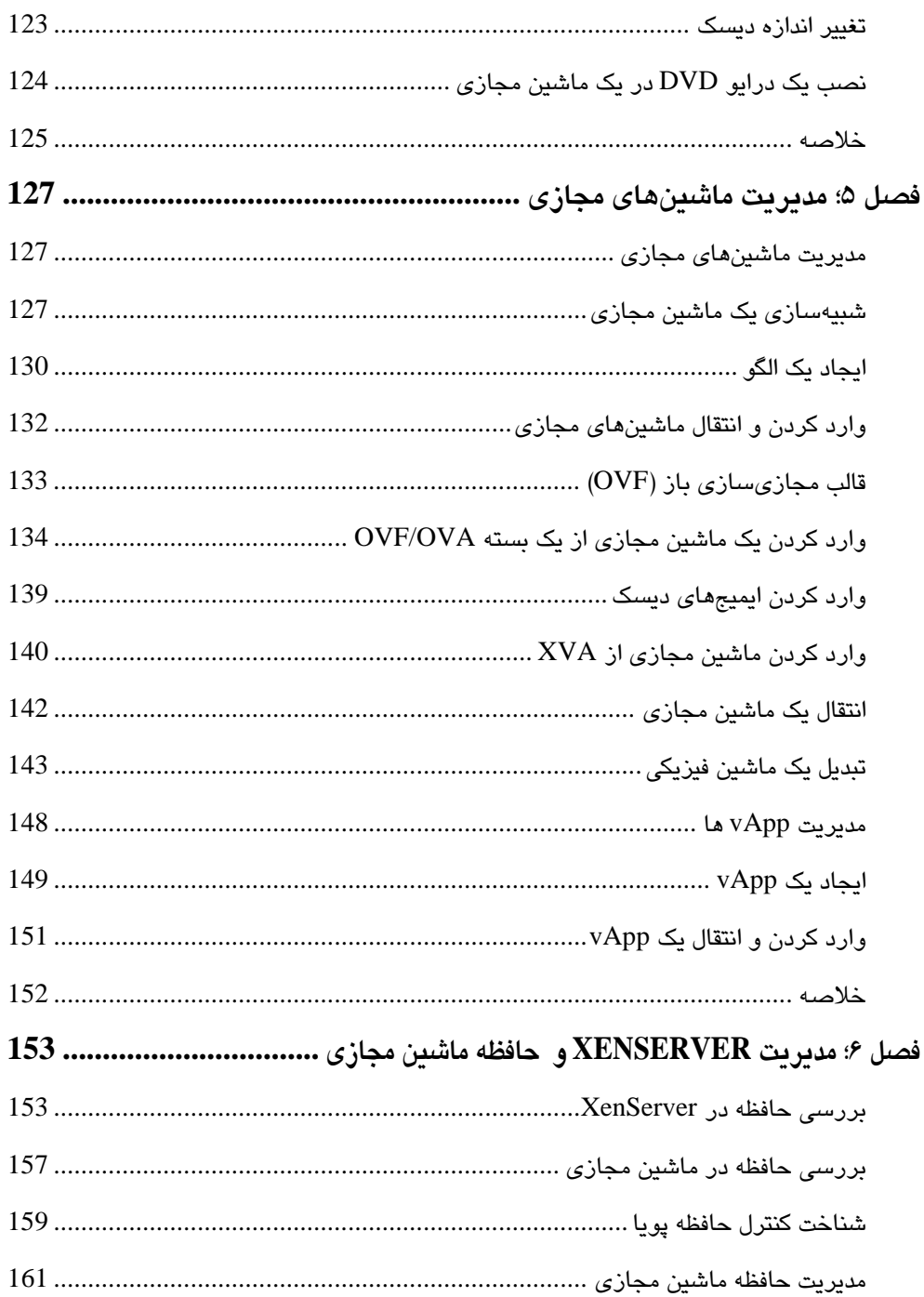

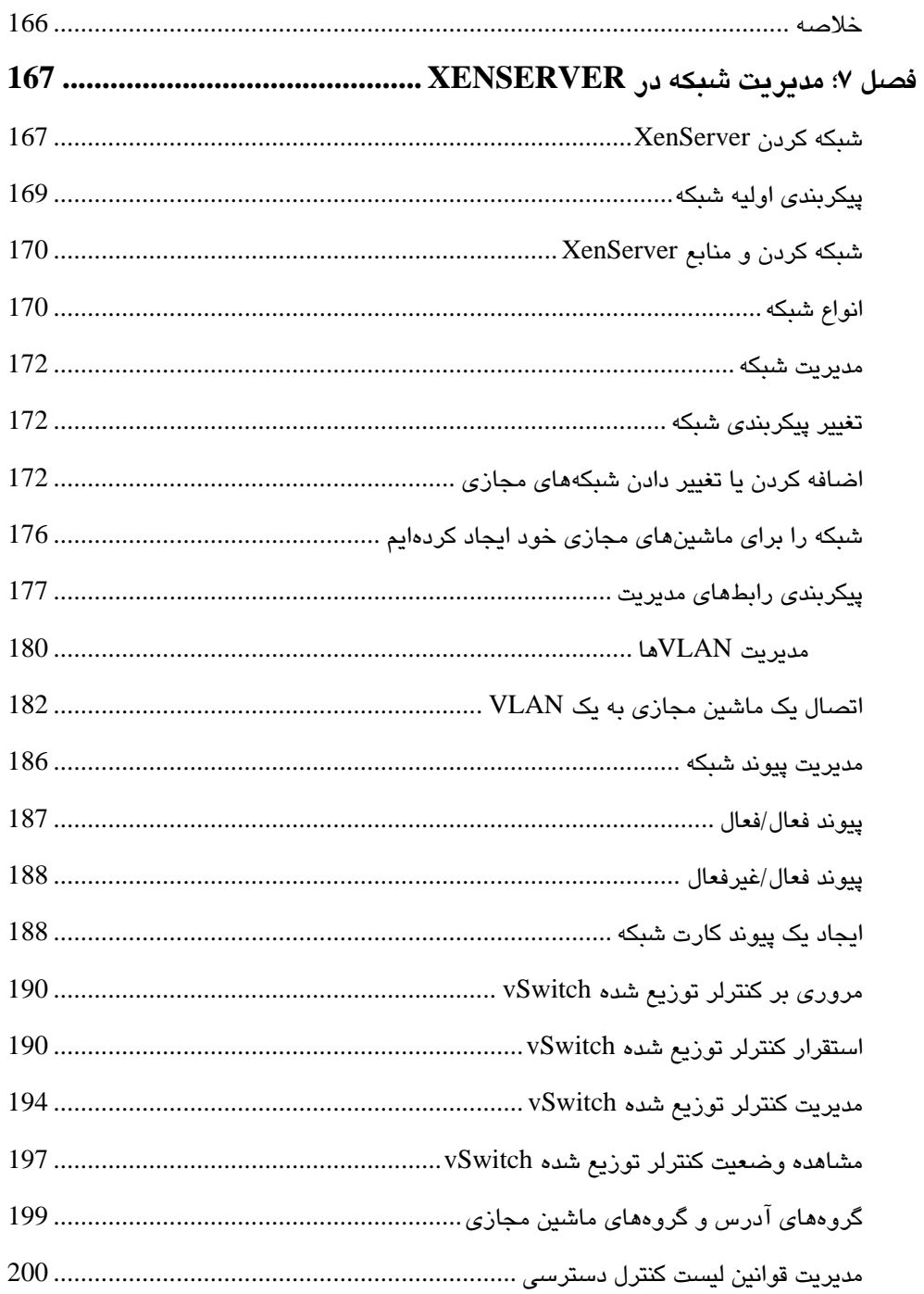

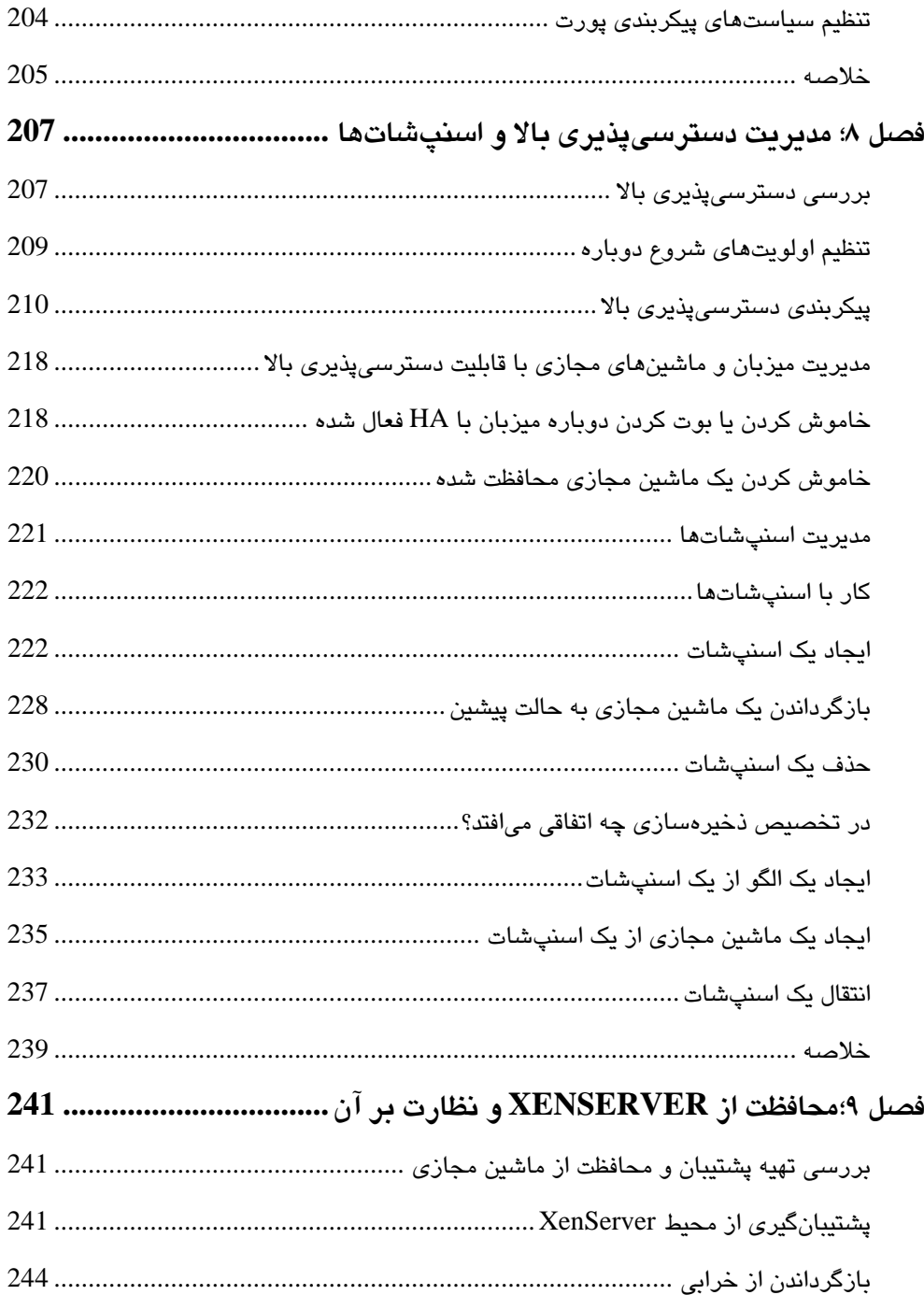

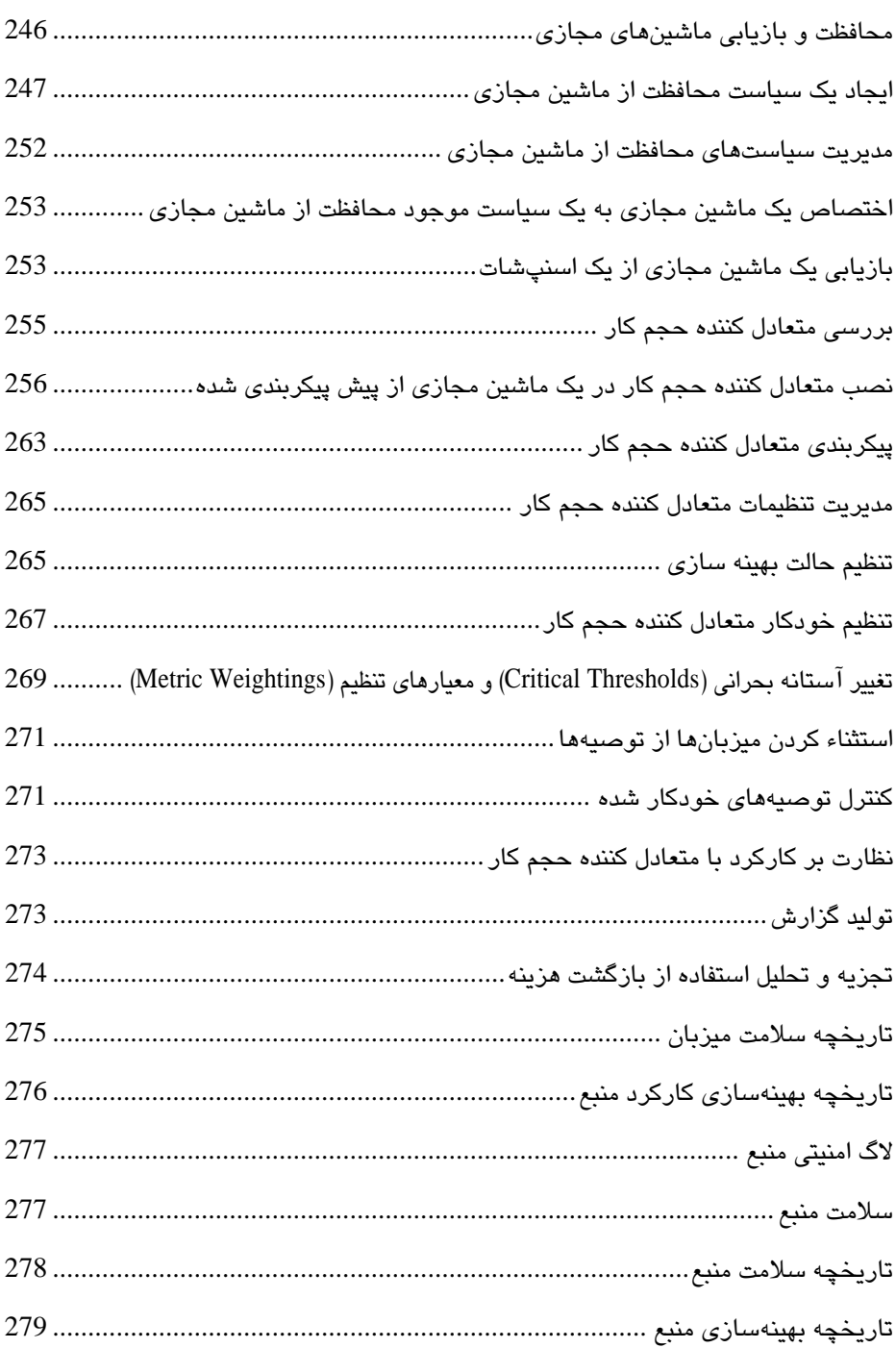

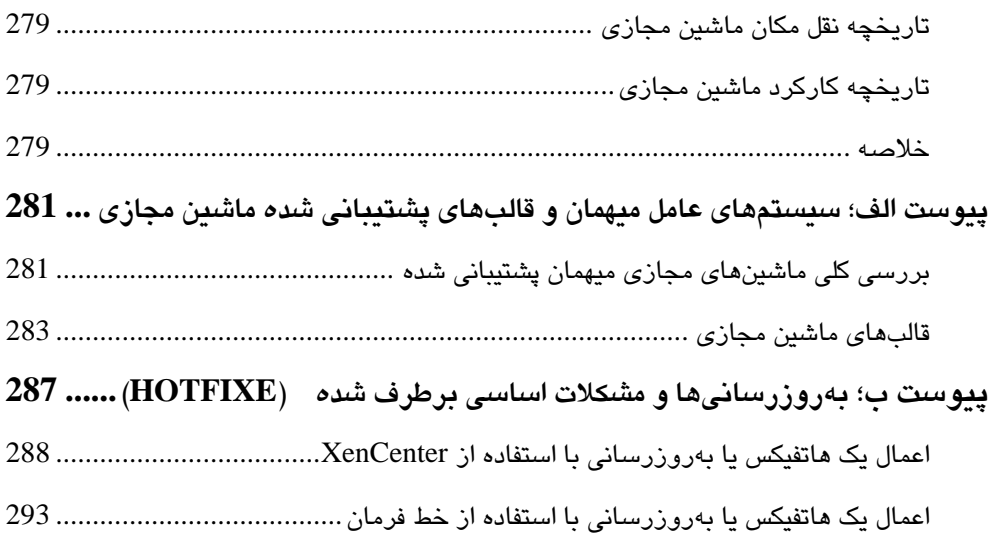

**تقديم به:** 

**پدر و مادر عزيز و مهربانم**

كه در سختيها و دشواريهاي زندگي همواره ياوري دلسوز و فداكار و پشتيباني محكم و مطمئن برايم بودهاند.

#### **پيشگفتار**

XenServer Citrix يك پلتفرم سرويس دهنده مجازيسازي قابل مديريت و كامل است كه بر روي hypervisor Xen) ناظر ماشين مجازي Xen (ساخته شده است. بهسادگي ميتوان از XenServer برای مجازیسازی Microsoft Windows و سرورهای Linux استفاده کرد.

XenServer يك پلتفرم مجازيسازي قابل اعتماد و مؤثر است كه از لحاظ تكنولوژي Cloud اثبات شده و شامل تمام قابليتهاي لازم براي ايجاد و مديريت زير ساختهاي مجازي است.

XenServer در چهار نسخه متفاوت موجود است. با شروع از نسخه رايگان، قادر به راهاندازي يك زيرساخت مجازي با ويژگيهايي مانند انتقال يك ماشين مجازي يا برنامه در حال اجرا به دستگاه فيزيكي ديگر بدون قطع شدن سرويس گيرنده يا برنامه (live migration)، يك كپي از وضعيت سيستم يا اسنپشات (snapshot) و مديريت هستيد.

اين كتاب، روش مستقر كردن XenServer در يك سازمان را نشان داده و چگونگي ايجاد و حفظ مركز داده را ياد ميدهد. كتاب داراي مثالهاي عملي است كه كارهاي عمومي مربوط به مديريت زيرساختهاي مجازي را پوشش ميدهد.

اين كتاب با ارائه يك نماي كلي از پلتفرم XenServer و مفهوم استخر منابع (Resource Pool) شروع ميشود، سپس احراز هويت كاربر و مديريت مخازن ذخيرهسازي را پوشش ميدهد و به بررسي عميق موضوعاتي مانند ايجاد و مديريت ماشين مجازي، مديريت حافظه XenServer و شبكه كردن، كپيهاي واقعي از وضعيت سيستم و ويژگيهاي دسترسي پذيري بالا و نظارت پرداخته ميشود.

#### **اين كتاب چه چيزي را پوشش ميدهد**

**فصل ،1 معرفي مجموعه منابع در XenServer:** با يك مرور كلي از تاريخ XenServer، مجموعه منابع و نيازها آغاز ميشود. همچنين فرايند ايجاد مجموعه منابع و مديريت آن را تمرين ميكنيم. **فصل ،2 مديريت احراز هويت كاربر:** مديريت احراز هويت كاربر و يكپارچه سازي با Microsoft Directory Active را پوشش ميدهد. در اين فصل، ويژگي كنترل دسترسي مبتني بر محدود كردن سيستم به كاربران مجاز (Role Based Access Control) و چگونگي استفاده از آن براي تخصيص نقشها و مجوزها به كاربران را به منظور تعريف سطوح مختلف مديريتي، فرا خواهيم گرفت. **فصل ،3 مديريت مخازن ذخيرهسازي:** مديريت ذخيرهسازي را معرفي ميكند. در اين فصل مفاهيم مربوط به تكنولوژي ذخيرهسازي و پروتكلها و روند ايجاد انواع مختلفي از مخازن ذخيرهسازي در XenServer پوشش داده ميشود.

**فصل ،4 ايجاد ماشينهاي مجازي:** يك نماي كلي از فرايند ايجاد ماشين مجازي را ميدهد. همچنين

1 نشان ميدهد كه چگونه ابزارهاي XenServer كه مجموعهاي از درايورهاي paravirtualization است را نصب كنيد كه براي فراهم كردن بهترين عملكرد در ماشين مجازي استفاده ميشود. **فصل ،5 مديريت ماشينهاي مجازي:** كارهاي عمومي كه مربوط به مديريت ماشين مجازي است را پوشش ميدهد. خواهيم ديد كه چگونه يك ماشين مجازي را وارد يا انتقال (Export (دهيم، يك ماشين مجازي موجود را شبيهسازي كنيم و چگونه يك قالب سفارشي را براي استقرار سرورهاي از پيش پيكربندي شده ايجاد كنيم. همچنين اين فصل فرايند تبديل يك ماشين فيزيكي به يك ماشين مجازي را مشخص ميكند.

**فصل ،6 مديريت XenServer و حافظه ماشين مجازي:** به كاربر اين امكان را ميدهد كه حافظه XenServer را به منظور فراهم كردن بهترين عملكرد براي ماشين مجازي پيكربندي كند. اين فصل همچنين ويژگي كنترل حافظه پويا و چگونگي استفاده از اين ويژگي براي تخصيص حافظه پويا به ماشين مجازي را شرح ميدهد.

**فصل ،7 مديريت شبكه در XenServer:** اين فصل مفاهيم شبكه را پوشش داده و چگونگي پيكربندي شبكه در XenServer را توضيح ميدهد. در اين فصل كنترلر توزيع شده vSwitch را ياد ميگيريم كه ميتواند براي كنترل جريان و عملكرد ترافيك ارسال و دريافت شده از يك ماشين مجازي، مورد استفاده قرار بگيرد.

**فصل ،8 مديريت دسترسيپذيري بالا و اسنپشاتها:** براي اطمينان از اينكه ماشين مجازي شما هميشه در دسترس بوده و حد مطلوبي از خدمات را در يك استخر منابع دارد، چگونگي پيكربندي ويژگي دسترسي پذيري بالا را نشان ميدهد. در اين فصل، ويژگي اسنپشات ( Snapshot (را ياد خواهيد گرفت كه با استفاده از آن ميتوانيد حالت يك ماشين مجازي را در يك نقطه از زمان، ثبت و ضبط كنيد . اين ويژگي زماني مفيد است كه نياز به آزمايش بهروزرساني يك نرمافزار را داريد.

**فصل ،9 محافظت و نظارت بر XenServer:** اين فصل جنبههاي پشتيبانگيري و نظارت بر يك محيط XenServer را توضيح ميدهد. اين فصل همچنين استفاده از سياستهاي حفاظت از VM را به منظور داشتن پشتيبانگيري برنامهريزي شده از ماشينهاي مجازي برجستهتر ميكند و مؤلفه متعادل كننده حجم كار را معرفي ميكند كه براي خودكار كردن محيط مجازي و نظارت بر عمل كرد استفاده مي شود.

**پيوست الف، سيستمهاي عامل ميهمان و قالبهاي پشتيباني شده ماشين مجازي:** يك مرجع سريع از سيستمهاي عامل ميهمان و پشتيباني شده و يك مرور كلي از الگوهاي ماشين مجازي كه به طور پيشفرض XenServer فراهم ميكند را ارائه مي دهد .

<sup>&</sup>lt;sup>י</sup> نوعی تكنیک مجازی $بازی است كه یک رابط نرم افزاری را برای ماشین مجازی فراهم میكند كه شبیه به$ سختافزار بوده اما با سختافزارهاي پايهاي يكسان نيست

**پيوست ب، اعمال به روزرسانيها و مشكلات اساسي برطرف شده (Hotfixe : (**فرايند نصب به روزرسانيها و Hotfixeها را بر روي محيط مجازي XenServer پوشش ميدهد.

## **براي اين كتاب به چه چيزي نياز داريد**

به يكي از سيستمهاي عامل زير نياز داريد:

- Windows 7
- Windows XP
- Windows Vista
- Windows Server 2003
- Windows Server 2008
- Windows Server 2008 R2

به نرم افزارهاي زير نياز خواهيد داشت:

- Citrix XenCenter 6. 0
- Citrix XenServer 6. 0
- Microsoft. NET Framework 3. 5 (Required to run XenCenter)

براي نيازها و شرايط بهروز شده XenServer، راهنماي نصب و راه اندازي XenServer را در آدرس .ببينيد http://support.citrix.com/arƟcle/CTX130421

## **اين كتاب براي چه كسي است**

اگر در XenServer تازه كار هستيد يا درك پايهاي از آن را داريد و خواهان استقبال از جهان مجازيسازي هستيد، اين كتاب براي شماست. اين كتاب فرض ميكند كه يك درك پايهاي از XenServer را داريد اما تجربه كار با آنرا نداريد. همچنين مشاوران IT كه ميخواهند به XenServer بهعنوان يك پلتفرم مجازيسازي نزديك شوند اين كتاب را مفيد خواهند يافت.

### **قراردادها**

در اين كتاب، تعدادي از سبكهاي متن را خواهيد ديد كه ميان انواع گوناگوني از اطلاعات، قابل تشخيص دادن هستند. در اينجا چند نمونه از اين سبكها و توضيحي در مورد معناي آنها وجود دارد. در متن، عبارات مربوط به كد به صورت زير نشان داده شدهاند: "براي پيوستن به مجموعهاي از منابع، دستور join‐pool xe را بر روي سرور جديد اجرا كنيد". هرگونه ورودي يا خروجي در خط فرمان به صورت زير نوشته شده است:

xe host-disable uuid=<host\_uuid> xe host‐evacuate uuid=<host\_uuid> **اصطلاحات جديد** و **واژگان مهم** به صورت حروف درشت نشان داده شدهاند. كلماتي كه بر روي صفحه نمايش مشاهده ميكنيد، بهعنوان مثال منوها يا كادرهاي محاورهاي در متني شبيه به روبرو به نظر ميرسند: "جزئيات خود را در فرم فعالسازي وارد كرده و سپس بر روي Submit كليك كنيد ".

## **بازخورد خوانندگان**

هميشه از بازخورد خوانندگان استقبال ميكنيم. ما را در مورد آنچه كه درباره اين كتاب فكر ميكنيد، آگاه سازيد – آنچه كه بيشتر دوست داريد يا ممكن است دوست نداشته باشيد. بازخورد خوانندگان به منظور توسعه عنوانهايي كه واقعا بيشترين استفاده را دارند براي ما مهم است. براي ارسال بازخوردهاي عمومي، يك ايميل به آدرس com.packtpub@feedback ارسال كنيد و عنوان كتاب را در subject پيام خود بيان كنيد. اگر موضوعي وجود دارد كه در آن تخصص داريد و يا علاقهمند به نوشتن يا مشاركت در يك كتاب هستيد، راهنماي مربوط به نويسندگان را در آدرس .ببينيد www.packtpub.com/authors

## **پشتيباني از مشتري**

اينك كه افتخار داشتن يك كتاب Packt را داريد، چيزهايي داريم كه به شما كمك ميكند تا از خريد خود بيشترين سود را ببريد.

**اصلاح نامه** 

اگر<mark>چه همواره مراقب اطمينان از دقت و صحت مطالب بوديم، اما اشتباه رخ ميدهد. اگر اشتباهي را</mark> در <mark>يكي از كتابهاي ما پيدا كرديد – احتمالا يک اشتباه د</mark>ر م<del>تن يا كد – اگر آنرا به م</del>ا گزارش دهيد خوشحال ميشويم. با انجام اين كار خوانندگان ديگر را از نااميدي نجات داده و به ما كمك ميكنيد كه نسخههاي بعدي اين كتاب را بهبود بخشيم. اگر هرگونه اشتباهي را پيدا كرديد، با مراجعه به و errata submission form لينك روي بر كليك و http://www.packtpub.com/support آدرس وارد كردن جزئيات مربوط به اشتباه، آن را گزارش دهيد. هنگامي كه اشتباهات گزارش داده شده تأييد شد، مقاله ارسال شده توسط شما پذيرفته شده و ليست اشتباهات در وبسايت ما بارگذاري خواهد شد و يا در بخش اشتباهات مربوط به آن عنوان به ليست اشتباهات موجود اضافه ميشود.

توجه: اين در سايت انتشارات پندار پارس نيز امكانپذير است. به صفحه كتاب در سايت رجوع كنيد.

#### **سؤالات**

اگر در هر جنبهاي از كتاب با مشكل مواجه شديد، ميتوانيد از راه آدرس com.packtpub@questions با ما تماس بگيريد و براي رسيدگي به آن بهترين كارها را انجام خواهيم داد.

## **برنامه ريزي و نصب XenServer Citrix**

ويژگيهاي زير از نسخه هاي آينده XenServer Citrix حذف خواهد شد. سيتريكس بازار XenServer را بررسي و تعيين كرده است كه محصول آنها سومين محصولي است كه قادر به ارائه قابليتها به طور مؤثرتر است:

- .Microsoft System Center Virtual Machine Manager SCVMM از پشتيباني
	- .متحد StorageLink

نصب XenServer Citrix به طور كلي يك فرايند ساده و سرراست است كه ميتواند در 10 تا 15 دقيقه كامل شود. در حالي كه نصب واقعي ساده است اما رب اي اطمينان از استقرار موفقيت آميز، چندين تصميم گيري مهم پيش از نصب XenServer Citrix وجود دارد.

## **انتخاب سخت افزار سرور**

به طور معمول، نخستين گام، انتخاب سختافزار سروري است كه استفاده خواهد شد. در حالي كه ممكن است فكر كنيد انتخاب يك سرور كه با نيازهاي ما متناسب است كافي است اما بايد مطمئن شويم كه سختافزار نيز، با سيستم مورد نيازمان مستندسازي شده است. بررسي سختافزار در برابر ليست سختافزارهاي سازگار(HCL (كه توسط سيتريكس ارائه شده است، توصيهاي براي اطمينان از اينكه سيستم براي پشتيباني از سيتريكس واجد شرايط بوده و به درستي Citrix XenServer را اجرا خواهد كرد، است. HCL فهرستي از مدلهاي سرور را ارائه ميدهد كه براي كار كردن با XenServer Citrix تأييد شدهاند.

HCL می تواند به صورت آنلاين در آدرس org.xenserver.hcl://http يافت شود .

## **بررسي سيستم مورد نياز**

در ادامه، كمترين سيستم مورد نياز براي 6.2 XenServer Citrix آمده است.

#### **پردازنده مورد نياز**

فهرست زير، كمترين الزامات مورد نياز پردازنده(ها) براي نصب 6.2 XenServer Citrix را پوشش مي دهد:

- يك يا چند پردازنده64 بيتي 86x با دستكم GHz1.5 و براي پردازندههاي چند هستهاي GHz2 يا سريعتر.
- براي پشتيباني از ماشينهاي مجازي كه سيستم عامل ويندوز را اجرا ميكنند، سيستمي با يك يا چند پردازنده 86x كه 64 بيتي بوده و مبتني بر VT Intel يا V‐AMD باشند مورد نياز است.
	- لازم است كه تكنولوژي مجازيسازي، در BIOS سيستم فعال شود.

تکنولوژی مجازیسازی به صورت پيش فرض بر روی بسياری از پلتفرمهای سرورها غيرفعال شده است و نياز به فعال کردن به صورت دستی دارد .

#### **حافظه مورد نياز**

كمترين حافظه مورد نياز براي نصب 6.2 XenServer Citrix برابر با GB2 است كه براي وظايف سنگين توليدي GB4 يا بيشتر توصيه ميشود.

افزون بر اينکه ماشين مجازی ميهمان، از حافظه استفاده میکند، هايپروايزر Xen بر روی کنترل دامنه ( 0dom (مقداری از منبع حافظه را مصرف میکند. مقدار حافظه مصرف شده توسط کنترل دامنه ( 0dom (بر اساس ميزان حافظه فيزيکی در ميزبان است .

#### **هاردديسك مورد نياز**

موارد زير كمترين نيازهاي هاردديسك براي نصب 6.2 XenServer Citrix است:

- دستكم GB16 فضاي خالي و GB60 فضاي آزاد ديسك توصيه ميشود.
- ذخيرهساز به شكل SATA، SAS، SCSI كه به طور مستقيم وصل شده است يا با رابطهاي PATA پشتيباني ميشوند.
- XenServer ميتواند بر روي يك LUN از شبكه ذخيرهسازي ( SAN (كه از طريق يك آداپتور ميزبان باس ( HBA (در ميزبان XenServer موجود است نصب شود.

برای بوت شدن XenServer از يک SAN، به يک HBA فيزيکی نياز است .

#### **كارت شبكه مورد نياز**

براي نصب XenServer Citrix، به يك كارت شبكه Mbps100 يا سريعتر نياز است. براي V2P سريعتر، انتقال دادهها به داخل/خارج و مهاجرت ماشينهاي ،مجازي يك يا چند كارت شبكه گيگابيت توصيه ميشود.

#### **Citrix XenServer 6.2 نصب**

نصب 6.2 XenServer Citrix به دو روش انجامپذير است:

- CD/DVD
- network boot يا PXE

#### **منبع نصب**

چندين گزينه وجود دارد كه فايلهاي نصب و راهاندازي XenServer Citrix ميتوانند از طريق آن ذخيره شوند و بسته به سناريو، يكي بر ديگري ترجيح داده ميشود. به طور معمول، گزينههاي HTTP، FTP يا NFS هنگامي كه برنامه نصب كننده بر روي شبكه و از طريق PXE بوت شده است يا هنگامي كه يك اسكريپت نصب و راهاندازي در حال انجام است استفاده ميشود. منابع نصب و راه اندازي به شرح زير است:

- Local media (CD/DVD)
	- HTTP or FTP  $\bullet$ 
		- NFS •

#### **بستههاي مكمل**

بستههاي مكمل از طريق ويژگيهايي همچون نظارت بر سختافزار ارتقاء يافته و يكپارچگي با نرمافزارهای جانبی مدیریتی، قابلیتهای اضافهای را برای پلتفرم XenServer ارائه میدهند. بستههای مكمل معمولا از وبسايت فروشنده دانلود ميشوند و در طول نصب XenServer براي نصب آنها پرسش ميشود.

#### **نصب XenServer**

مراحل زير، نصب 6.2 XenServer Citrix از روي يك CD را پوشش ميدهند:

- بوت كردن سرور از رسانه نصب 6.2 XenServer Citrix و فشار دادن كليد Enter هنگامي كه براي شروع نصب كننده 6.2 XenServer Citrix پرسش ميشود.
	- Map مناسب براي صفحه كليد را انتخاب كرده و در ادامه، بر روي OK كليك كنيد.
- اگر درايورهاي اضافي ديگري نياز به نصب است كليد 9F را فشار دهيد و يا براي ادامه، بر روي OK كليك كنيد.
	- EULA را بپذيريد.
	- براي نصب XenServe Citrix، هاردديسك را انتخاب و براي شروع فرايند، OK را كليك كنيد.
- هاردديسكي كه براي ذخيرهي ماشينهاي مجازي ميهمان استفاده ميشود را انتخاب و براي ادامه، OK را كليك كنيد.

برای استفاده از ويژگی IntelliCache نياز به انتخاب گزينه **provisioning thin Enable** . داريد**) Optimized storage for XenDesktop)**

- منبع رسانه نصب را انتخاب و براي ادامه، OK را كليك كنيد.
- در صورت لزوم، بستههاي مكمل را نصب كنيد و براي ادامه، NO را كليك كنيد.

**source installation Verify** و سپس OK را انتخاب كنيد تا عمل تصديق انجام شود.

رسانه نصب دستکم يکبار بايد بررسی شود تا مطمئن شويم هيچ يک از فايلهای نصب خراب نشدهاند .

- پس از اينكه تصديق با موفقيت كامل شد، OK را كليك كنيد.
- گذرواژهي مربوط به حساب كاربري root را وارد و آن را تأييد كنيد و براي ادامه فرايند، OK را كليك كنيد.
- كارت شبكهاي كه به عنوان رابط اوليه مديريت استفاده ميشود را انتخاب و براي ادامه، OK را كليك كنيد.
- گزينه **configuration Static** را انتخاب و اطلاعات خواسته شده را وارد كنيد. براي ادامه، OK را انتخاب كنيد.
	- اطلاعات مربوط به نام ميزبان و سرور DNS را وارد كنيد. براي ادامه، OK را انتخاب كنيد.
- منطقه مناسب جغرافيايي را براي پيكربندي منطقه زماني انتخاب و براي ادامه، OK را انتخاب كنيد.
- براي پيكربندي منطقه زماني، شهر يا منطقه مناسب را انتخاب و براي ادامه، OK را انتخاب كنيد.
- براي تعيين زمان محل ،ي **NTP Using** يا **entry time Manual** را براي سرور انتخاب و براي ادامه، OK را انتخاب كنيد.

برای همگامسازی ميزبان XenServer در يک منبع، توصيه میشود که از NTP استفاده کنيد تا اطمينان يابيد که زمان بر روی تمام ميزبانها در منبع هماهنگ شده است .

- آدرس IP يا نام ميزبان مربوط به سرور(هاي) NTP را وارد كنيد و براي ادامه، OK را انتخاب كنيد.
	- براي شروع فرايند نصب، **XenServer Install** را انتخاب كنيد.
- پس از اينكه نصب كامل شد، OK را انتخاب كنيد. پس از اينكه سيستم راهاندازي مجدد شد، صفحه زير بايد نشان داده شود:

شكل 1

#### **نصب و راه اندازي XenCenter**

XenCenter Citrix يك برنامه كاربردي مبتني بر ويندوز است كه يك رابط گرافيكي كاربر را براي مديريت ميزبانهاي XenServer Citrix از يك رابط مديريتي واحد فراهم ميكند. فايلهاي نصب، ميتوانند از وبسايت com.Citrix دانلود شده يا با وارد كردن آدرس IP مربوط به XenServer Citrix

#### در يك مرورگر وب، دانلود شوند.

## **سيستم مورد نياز براي XenCenter**

سيستم مورد نياز براي نصب XenCenter عبارتاند از: سيستم عامل: 2008, 2003 Windows XP, Vista, 7, 8, 2003, 2008 و 2012 پردازنده: دستكم 750MHz اما 1GHz يا سريعتر توصيه ميشود حافظه رم : دستكم GB1 اما GB2 يا بيشتر توصيه ميشود فضاي ديسك: دستكم 100MB شبكه : كارت شبكه MB100 يا سريعتر نرم افزار: 3.5 Framework NET. يا پس از آن

#### **Citrix XenCenter نصب**

نصب XenCenter Citrix يك فرايند آسان است كه به سادگي، اطلاعات اصلي مانند محل نصب فايلها و اطلاعات كاربر را از شما ميخواهد: پس از اينكه Citrix XenCenter نصب شد، ميزبان Citrix XenCenter را با كليك كردن بر روي دكمه **Server New Add** و ارائه اطلاعات خواسته شده در XenCenter اضافه كنيد.

#### **نصب XenServer از طريق PXE**

نصب XenServer Citrix هنگامي كه با تعداد انگش شماري از سرورها سرو كار داريد يك فرايند نسبتا سريع و بدون زحمت است، اما نصب و راهاندازي بيست، چهل يا حتي صدها سرور با يك CD ميتواند به اندازه يك روز بهدرازا كشد. نصب از طريق PXE يك جزء كليدي در خودكارسازي استقرار XenServer به منظور كاهش زمان و از بين بردن خطاهاي انساني در طول نصب و راه اندازي است. نصب از طريق PXE نياز به استفاده از يك سرور PXE دارد كه نصب كننده XenServer، از DHCP و TFTP براي راحتي بوت شدن بر روي شبكه استفاده ميكند. HTTP، FTP يا NFS پروتكلهايي هستند كه براي نصب فايلهاي منبع در ميزبان، به كار گرفته ميشوند.

#### **XenServer براي answer file**

نصب XenServer Citrix مي تواند از طريق استفاده از يك file answer خودكارسازي شود كه پاسخها را در طول فرايند نصب فراهم ميكند. به طور معمول يك file answer با PXE براي بوت كردن سرورها و تسريع استقرار، مورد استفاده قرار ميگيرد. answer file بر اساس XML است و مدير، محل file answer را در گزينههاي بوت XenServer مشخص ميكند. file answer ميتواند از طريق FTP، HTTP يا NFS واكشي شود.

```
روي يك سرور HTTP ذخيره شده است استفاده ميكند:
default xenserver
label xenserver
kernel mboot.c32
append xenserver/xen.gz dom0_max_vcpus=2 dom0_mem=752M com1=115200,8n1
console=com1,vga ‐‐‐ xenserver/vmlinuz xencons=hvc console=hvc0
console=Ʃy0 answerfile=hƩp://Server_Address/answer_file.xml install
--- xenserver/install.img
```
در زير، يك مثال از منوي بوت PXE وجود دارد كه براي نصب يك ميزبان از يك file answer كه بر

```
در زير، مثالي از يك فايل file answer وجود دارد كه دستكم، پاسخهايي كه براي كامل كردن
                                   خودكا سازي نصب XenServer نياز است را ارائه ميدهد:
```

```
<?xml version="1.0"?>
<installation srtype="ext">
<primary‐disk>sda</primary‐disk>
<guest‐disk>sdb</guest‐disk>
<keymap>us</keymap>
<root-password>mypassword</root-password>
<source type="url">http://pxehost.example.com/XenServer_/</source>
<admin‐interface name="eth0" proto="dhcp" />
<timezone>Europe/London</timezone>
</installation>
```
در جدول زير گزينههايي كه در file answer پيشين استفاده شده است توضيح داده شده است:

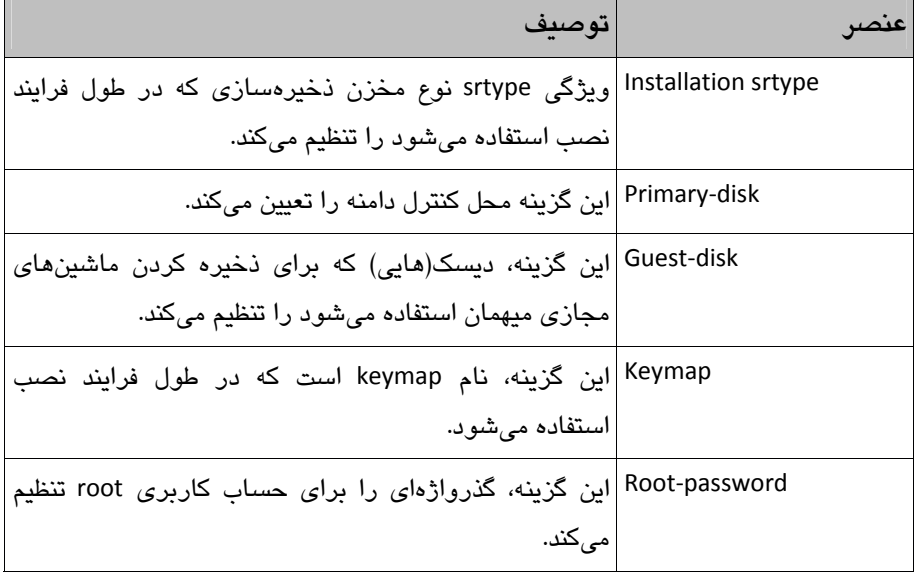

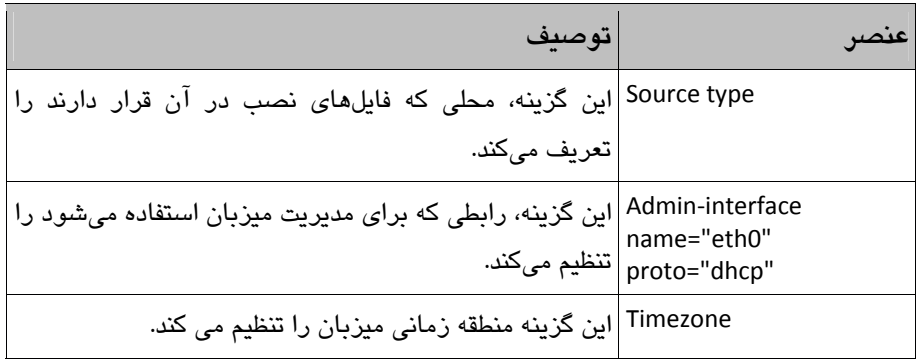

#### گزينه های اضافي در راهنماي نصب Citrix XenServer وجود دارد.

## **برنامهريزي و ارتقاء XenServer Citrix**

دلايل فراواني براي ارتقاء به آخرين نسخه XenServer Citrix وجود دارد كه ميتواند براي امنيت، ويژگيهاي جديد يا بهبود پايداري باشد. برنامهريزي درست ارتقاء ميتوانند از يك آخر هفته طولاني تا يك آخر هفته كوتاه، متفاوت باشد.

## **مسيرهاي ارتقاء پشتيباني شده**

جدول زير مسيرهاي ارتقاء كه XenServer موجود تواند به نسخه 6 . 2 ارتقاء پيدا كند را تجزيه ميكند:

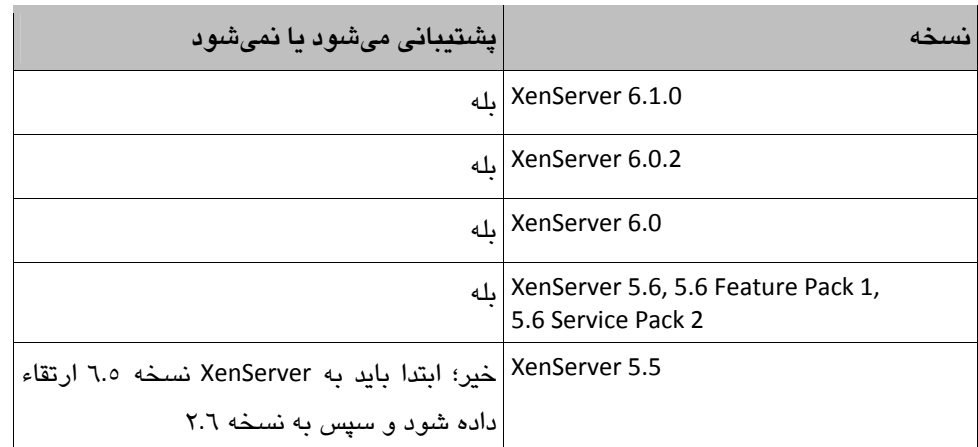

#### **چك ليست ارتقاء**

ارتقاء يك XenServer مستقر ميتواند كاري مشكل باشد كه انتقال بخشهاي مختلف و وابستگيها كه نياز به محاسبه دارند را درگير كند، پس داشتن يك چك ليست براي كار ميتواند كمك كند تا همه

چيز آسانتر شود. مراحل زير منجر به برخي از وظايف سطح بالا ميشود كه در روند ارتقاء با آنها درگير مي شويد:

در وب سايت Citrix نكات انتشار را براي نسخه جديد بررسي كنيد.

اين ممکن است مسايل شناخته شده با نسخه را نشان دهد و همچنين نشان دهد که چه ويژگیهايی همراه با مسايل حل و فصل شده از نسخههای پيشين اضافه شدهاند .

- براي نسخه جديد XenServer Citrix، سخت افزار سرور را با HCL بررسي كنيد.
- وب سايت فروشنده سختافزار سرور را براي درايورهاي جديد سختافزار براي نسخه جديد XenServer بررسي كنيد.
- بررسي كنيد كه آيا ماشينهاي مجازي كنوني كه ميزباني شدهاند در نسخه جديد XenServer پشتيباني ميشوند يا خير.

به طور معمول اين تنها يک موضوع با پشتيبانی از سيستمهای عامل قديمیتر که در نسخه جديد توصيه نمیشوند است .

- پشتيباني از وابستگي را شناسايي و بررسي كنيد. وابستگيها معمولا نرمافزارهاي جانبي مانند XenDesktop Citrix، CloudStack، OpenStack و ديگر نرمافزارهاي مديريتي هستند كه با XenServer ادغام ميشوند.
	- اگر سخت افزار تست در دسترس است، تلاش كنيد كه يك ارتقاء را بر روي آن انجام دهيد.
		- از پيكربندي ميزبان/منبع يك نسخه پشتيبان تهيه كنيد.
			- از ماشينهاي مجازي، پشتيبان تهيه كنيد.
- با قراردادن ميزبان در حالت تعمير و نگهداري، ماشينهاي مجازي را از ميزبان به ميزبان ارتقاء يافته مهاجرت دهيد. اين عمليات نياز به چندين ميزبان XenServer Citrix دارد.
	- XenCenter Citrix را به آخرين نسخه ارتقاء دهيد.
	- ميزبان را به آخرين نسخه از XenServer Citrix ارتقاء دهيد.
	- آخرين وصلهها را بر روي ميزبان ارتقاء داده شده نصب كنيد.
		- از ماشينهاي مجازي، اسنپشات تهيه كنيد.
- براي آزمايش قابليتها، يك ماشين مجازي آزمايشي را به ميزبان ارتقاء داده شده مهاجرت دهيد.
	- ابتدا ماشينهاي مجازي كه حساس نيستند را به ميزبان ارتقاء داده شده مهاجرت دهيد.
- tools‐xen Citrix را بر روي ماشينهاي مجازي مهاجرت داده شده، به آخرين نسخه ارتقاء دهيد.
	- بررسي كنيد كه ماشينهاي مجازي عملكرد درستي دارند.
	- پس از اينكه بررسي موفقيت آميز بود، اسنپ شاتها را از ماشينهاي مجازي پاك كنيد.

ماشينهاي مجازي باقي مانده را مهاجرت دهيد و مراحل 16 تا 18 را تكرار كنيد.

#### **ارتقاء XenServer**

مراحل زير ارتقاء يك XenServer نصب شده موجود را به 6.2 XenServer Citrix توضيح ميدهد:

- سرور را از طريق رسانه نصب 6.2 XenServer Citrix بوت كرده و هنگامي كه براي شروع، نصب كننده 6.2 XenServer Citrix از شما درخواست ميشود دكمه Enter را فشار دهيد.
	- Keymap مورد نظر را انتخاب و OK را انتخاب كنيد.
	- اگر درايورهاي اضافي نياز است 9F را فشار دهيد يا براي ادامه، OK را انتخاب كنيد.
		- EULA را قبول كنيد.
- گزينه ارتقاء را انتخاب و OK را انتخاب كنيد. برنامه نصب كننده، نسخه جاري نصب شده بر روي سرور را نشان خواهد داد.

 همانگونه كه در شكل زير نشان داده شده است، براي ادامه ارتقاء، Continue را انتخاب كنيد . <mark>شكل ۲</mark>

- محل مناسب رسانه نصب را انتخاب و براي ادامه Ok را انتخاب كنيد.
	- در صورت لزوم، بستههاي مكمل را نصب كنيد.
- source installation Verify را انتخاب و براي شروع، دكمه Ok را كليك كنيد.
	- پس از اينكه أت ييد با موفقيت به پايان رسيد براي ادامه، Ok را انتخاب كنيد.
		- براي شروع فرايند ارتقاء، XenServer Install را انتخاب كنيد.

پس از تكميل ارتقاء، Ok را براي راه اندازي مجدد سرور انتخاب كنيد.

در صورت بروز مشکل با ارتقاء، اگر نسخه پشتيبان تهيه شده باشد، میتوان نصب را به نسخه پيشين بازگرداند .

#### **ارتقاء از نوع pool Rolling**

ارتقاء Rolling pool به يک محيط اجازه ميدهد كه بدون نياز به متوقف كردن ماشينهاي مجازي، به آخرين نسخه از Citrix XenServer ارتقاء پيدا كند. ويژگي rolling pool در داخل Citrix XenCenter مديريت ميشود و يك برنامه تسهيل كننده راهنما را براي مهاجرت ماشينهاي مجازي از يك ميزبان به ميزبان ديگر كه به عنوان ميزبان ارتقاء يافته است فراهم ميكند. اين فرايند تا جايي ادامه پيدا مي يابد كه كل منبع به آخرين نسخه از Citrix XenServer ارتقاء پيدا كند.

#### **خلاصه**

در اين فصل يك مرور كلي از XenServer Citrix را همراه با ويژگيهاي در دسترس پوشش داديم. همچنين ويژگيهاي جديد كه به 6.2 XenServer اضافه شده است را بررسي كرديم و سپس نصب XenServer و همچنين ارتقاء نسخه موجود را انجام داديم.

## **فصل 1**

## **معرفي مجموعه منابع XenServer**

Xen بهعنوان يك پروژه تحقيقاتي در دانشگاه Cambridge به رهبري Pratt Ian كه استاد دانشگاه Cambridge و بنيانگذار شركت XenSource است شروع شد. نخستين انتشار عمومي از Xen در سال 2003 رخ داد. Systems Citrix در اكتبر سال ،2007 XenSource را خريداري كرد و پس از آن محصول XenSource را با نام تجاري Citrix به صورت "XenServer "تغيير نام داد.

در 21 اكتبر سال 2009 شركت Citrix اعلام كرد كه هماينك برنامه تجاري آنها با نام XenServer ميتواند به طور كامل متن باز شده و با نام پلتفرم ابري Xen يا XCP ساخته و به صورت آزادانه در دسترس عموم قرار بگيرد.

اگرچه Citrix برنامه XenSource را خريداري كرد اما Xen توسط جامعه برنامه نويسان به صورت نرمافزار آزاد و با مجوز عمومی GNU (GPLv2) مديريت و نگهداری میشود.

7 XenServer Citrix آخرين نسخه از پلتفرم مجازيسازي سرور Citrix است. بسته XenServer شامل تمام چيزهايي است كه براي ساخت و مديريت كامپيوترهاي مجازي 86x و 64x مستقر شده و در حال اجرا*ی ®*Xen`` هستند نیاز دارید.

XenServer به طور مستقيم بر روي سختافزار سرور و بدون نياز به سيستمعامل اساسي اجرا ميشود كه منجر به يك سيستم كارآمد و مقياسپذير ميشود. XenServer با چكيده عناصر ماشين فيزيكي كار ميكند (مانند هارد درايو، منابع و پورتها) و آنها را به ماشينهاي مجازي در حال اجرا بر روي آن تخصيص ميدهد.

در سيستمهاي Xen، هايپروايزر پايينترين و ممتازترين لايه نرمافزار است. اين لايه از يك يا چند سيستمعامل ميهمان پشتيباني ميكند كه بر روي پردازندههاي فيزيكي در حال اجرا هستند. نخستين سيستمعامل ميهمان در اصطلاحات Xen، كنترل دامنه ( 0dom (ناميده ميشود كه هنگامي كه هايپروايزر امتيازهاي مديريتي ويژه و دسترسي مستقيم به تمام سختافزارهاي فيزيكي را دريافت و

<sup>ً</sup> يك هايپروايزر paravirtualization متن باز با عملكرد تقريبا بومي است.

بوت ميكند به صورت خودكار اجرا ميشود. كنترل دامنه، يك ماشين مجازي ممتاز شدهي امن است كه toolstack مديريتي XenServer را اجرا ميكند. افزون بر ارائه توابع مديريتي XenServer، كنترل دامنه همچنين پشته درايور را اجرا ميكند كه دسترسي ماشين مجازي ايجاد شده توسط كاربر را به دستگاههاي فيزيكي فراهم ميكند. ماشين مجازي ( VM(، كامپيوتري است كه به طور كامل، از نرمافزار تشكيل شده است كه ميتواند سيستمعامل و برنامههاي كاربردي مربوط به خود را همانند يك كامپيوتر فيزيكي اجرا كند. VM دقيقا شبيه به يك كامپيوتر فيزيكي رفتار ميكند و شامل CPU مجازي (مبتني بر نرمافزار )، RAM، هارد ديسك و كارت شبكه ( NIC (مربوط به خود است.

- **) Free (XenServer Citrix**: پلتفرم مجازي اثبات شدهاي است كه عملكرد غيرقابل انتظار، مقياس و انعطافپذيري را بدون هيچ هزينهاي ارائه ميكند.
- **Edition Advanced XenServer Citrix:** دسترسيپذيري بالا و ابزارهاي مديريتي پيشرفته، از ويژگيهاي كليدي آن است كه زيرساختهاي مجازي را به سطح بالاتري هدايت ميكند.
- **Edition Enterprise XenServer Citrix:** يكپارچهسازي اساسي و بهينهسازي قابليتها براي توليد مرتب ماشينهاي مجازي.
- **Edition Platinum XenServer Citrix:** اتوماسيونسازي پيشرفته و ويژگيهاي محاسبات ابري براي محيطهاي مجازي در سطح سازمان.

اطلاعات بيشتر در مورد ويژگيهاي موجود در هر نسخه را ميتوانيد در آدرس .كنيد پيدا http://www.citrix.com/products/xenserver/features/editions.html

. XenServer را مي توانيد از آدرس http://www.citrix.com/downloads/xenserver.html ادانلود كنيد

در اين فصل مباحث زير را پوشش خواهيم داد:

XenServer در چهار نسخه موجود است:

- مرور كلي بر مجموعه منابع XenServer و الزامات.
	- ايجاد مجموعه منابع XenServer.
	- ايجاد يك مجموعه منبع ناهمگن براي XenServer.
- اختصاص يك منبع جديد ارشد (Master (براي ميزبان.
	- حذف يك ميزبان XenServer از يك مجموعه منابع.
- تهيه يك منبع از ميزبانهاي XenServer براي نگهداري.
- صدور مجوز(Licensing (براي ميزبانهاي XenServer.

#### **مرور كلي مجموعه منابع XenServer**

منبع Citrix XenServer، يك گروه از ميزبانهاي XenServer است كه به شما اجازه نمايش سرورهاي